## Using Handshake

Welcome to Handshake, the University's official job and career events board. Use this to schedule advising appointments, RSVP for career development events, and even apply directly to jobs and internships.

Log in at uchicago.joinhandshake.com

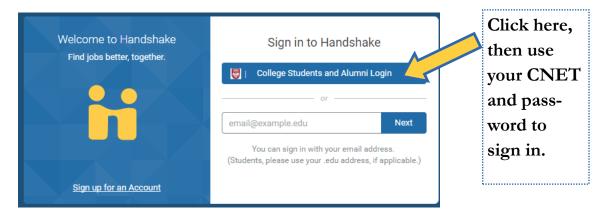

This is the Handshake homepage! Your notifications, messages, and upcoming events are in the right hand corner. The larger tiles advertise events and positions that may be of interest to you, based on your previous RSVPs and applications. The left hand tool bar is how you navigate around the site.

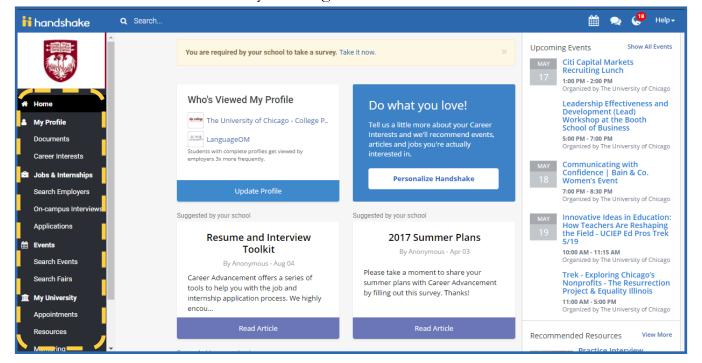

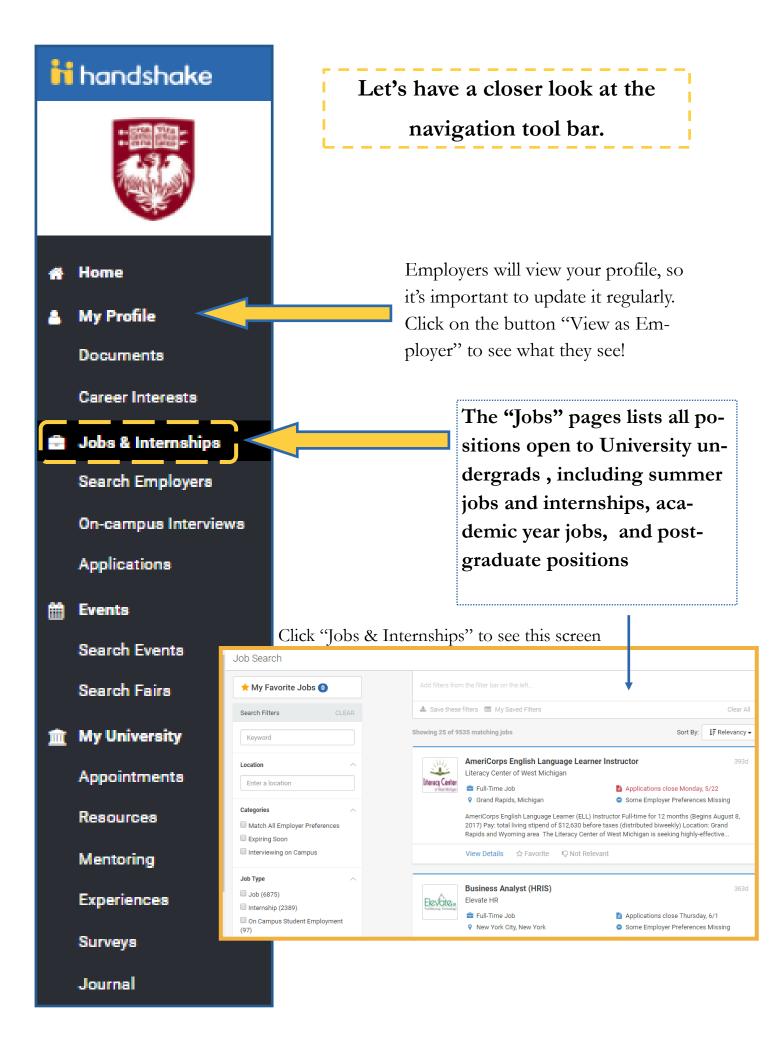

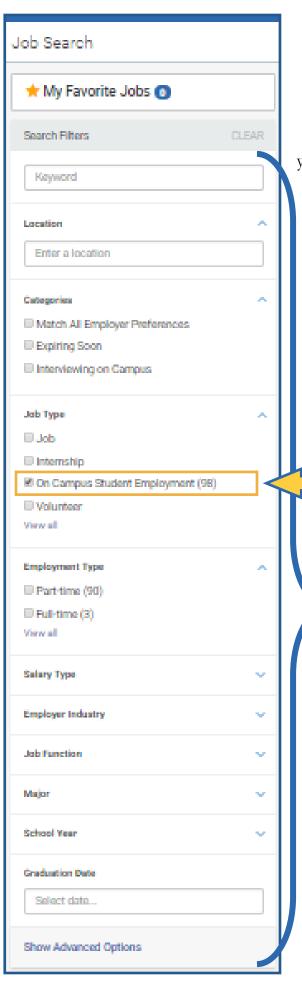

Sort By: IF Relevancy ▼ Relevancy This button on the Job Name top right corner of ment **Expiration Date** your screen helps or-Date Posted ons close ganize positions Job Type over Prefer listed. **Employment Type** student si **Employer Name** ng the Uni

Click here to view ONLY on-campus positions

Use these criteria to narrow your search, such as by work hours, industry, or employer..

## Click on a job's title to see more details!

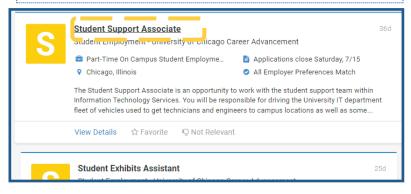

## Federal Work-Study

If you are Federal Work-Study eligible, you can also filter out FWS-only opportunities

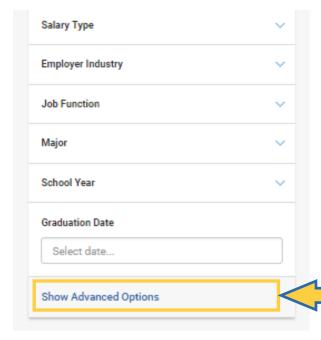

Navigate to the bottom of the *Filters* sidebar

Click 'Show Advanced Options'

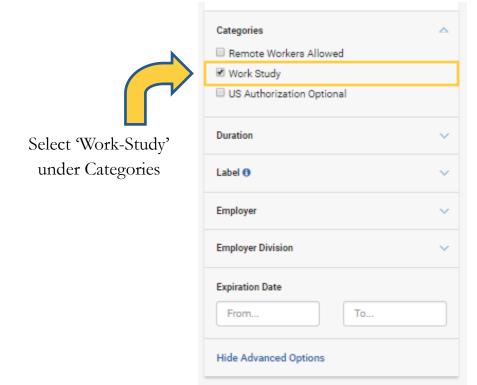

Use a job's "Favorite" button to keep track of it!

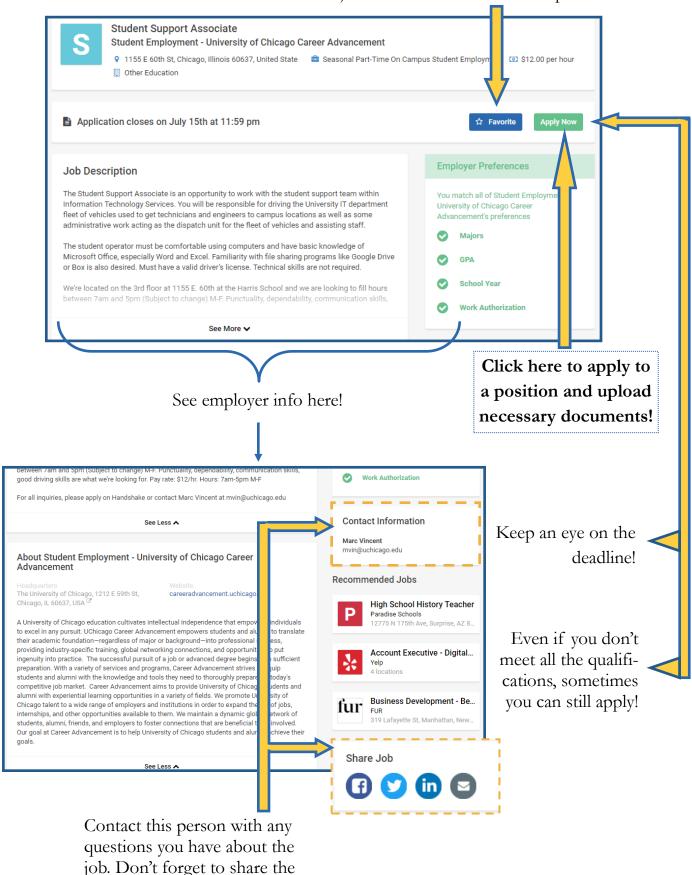

posting with your friends, too!

Use this function if you wish to submit a document you have already uploaded to Handshake.

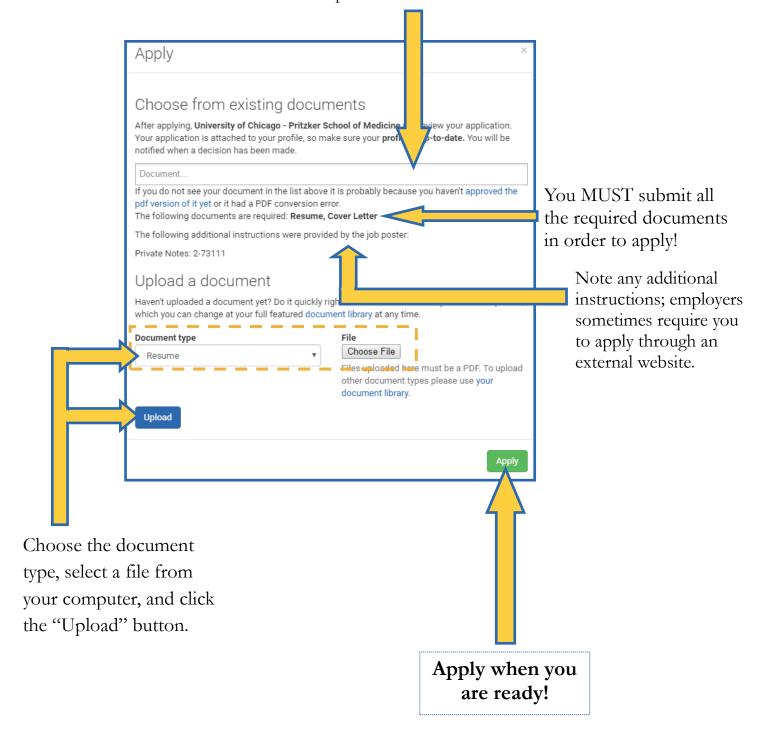